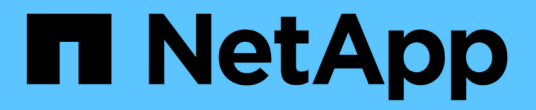

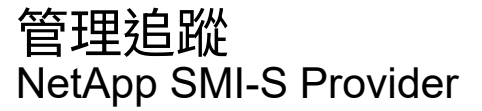

NetApp October 04, 2023

This PDF was generated from https://docs.netapp.com/zh-tw/smis-provider/reference-trace-settingvalues.html on October 04, 2023. Always check docs.netapp.com for the latest.

# 目錄

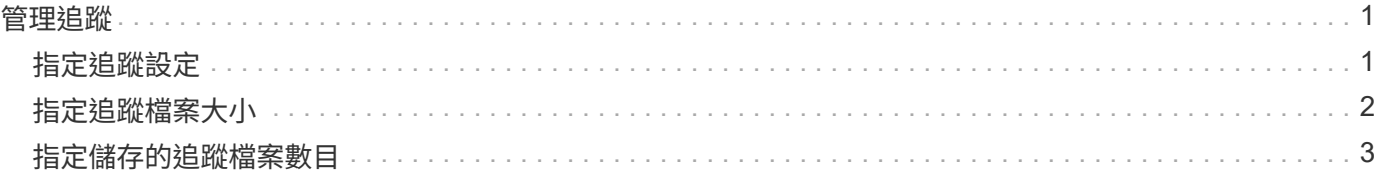

## <span id="page-2-0"></span>管理追蹤

您可以設定SMI-S Provider管理追蹤檔案的方式、例如指定要追蹤的元件、要寫入追蹤訊 息的目標、追蹤層級、以及追蹤檔案位置。

### <span id="page-2-1"></span>指定追蹤設定

啟用追蹤功能對於收集疑難排解資訊非常重要。不過、啟用追蹤功能可能會影響效能、因 此請仔細考慮必須追蹤的項目、以及啟用追蹤功能所需的時間。

開始之前

- 您必須已擁有系統管理員的登入認證。
- 您必須已以系統管理員身分登入主機系統。

#### 步驟

- 1. 存取NetApp SMI-S Provider。
- 2. 視情況指定各種追蹤設定:

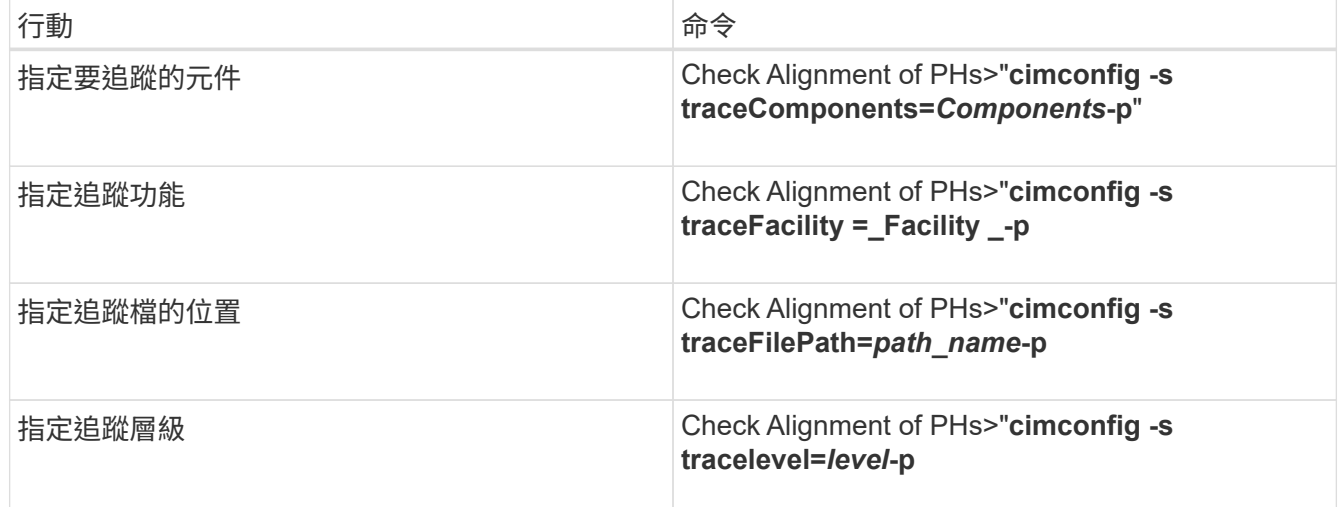

### 3. 重新啟動CIM伺服器:

'\* SMI cimserver REALT\*'

### 追蹤設定值

您可以指定要追蹤的元件、追蹤目標及追蹤層級。或者、如果您不想使用預設的追蹤檔名 稱和位置、也可以變更追蹤檔的名稱和位置。

您可以設定下列追蹤設定:

• 追蹤元件

指定要追蹤的元件。依預設、會追蹤所有元件。

• 追蹤設施

指定要寫入追蹤訊息的目標:

◦ 檔案

這是預設值、指定追蹤訊息會寫入至由traceFilePath組態選項指定的檔案。

◦ 記錄

指定追蹤訊息會寫入cimserver\_standard記錄檔。

• 追蹤檔案路徑

指定追蹤檔的位置。依預設、追蹤檔名為「cimserver.TRC」、位於「追蹤」目錄中。

• 追蹤層級

指定追蹤層級。依預設、追蹤功能會停用。

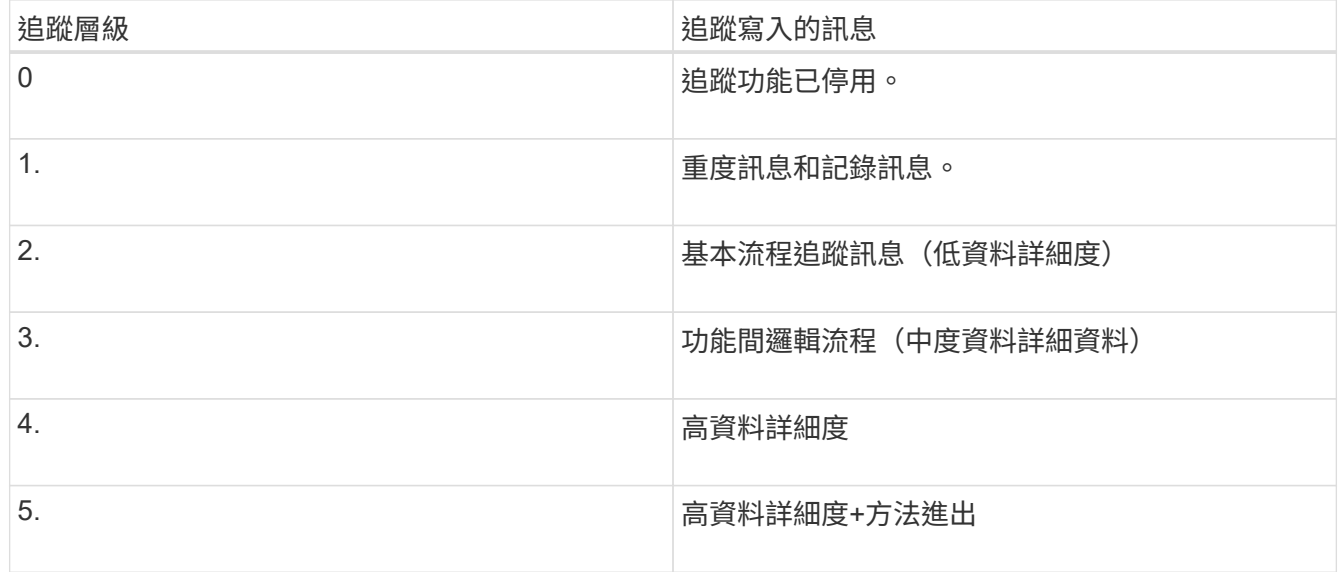

## <span id="page-3-0"></span>指定追蹤檔案大小

如果啟用追蹤、預設追蹤檔案大小上限為100 MB。您可以設定環境變 數「PEGAS\_TRAD\_file\_Size'」來增加或減少追蹤檔案大小上限。追蹤檔案大小的值可以 是10 MB到2 GB。

### 開始之前

- 您必須已擁有系統管理員的登入認證。
- 您必須已以系統管理員身分登入主機系統。

#### 步驟

1. 存取NetApp SMI-S Provider。

2. 建立名為「PEGUS TRAD file SIZE」的系統或使用者環境變數、並以位元組為單位建立新的追蹤檔案大 小。

\_Windows文件\_有更多關於建立環境變數的資訊。

- 3. 重新啟動CIM伺服器:
	- '\* SMI cimserver REALT\*'

## <span id="page-4-0"></span>指定儲存的追蹤檔案數目

如果啟用追蹤、預設會儲存七個追蹤檔。如果需要儲存更多追蹤檔、您可以設定環境變 數「PEGAS TRACE file NUM」來增加儲存的追蹤檔數量上限。如果您增加所儲存的追 蹤檔案數目上限、則必須確保系統的硬碟空間足以容納追蹤檔案。

開始之前

- 您必須已擁有系統管理員的登入認證。
- 您必須已以系統管理員身分登入主機系統。

關於這項工作

如果啟用追蹤、追蹤資訊會寫入「cimserver.TRC」檔案。追蹤檔案會旋轉。當「cimserver.TRC」達到最大追 蹤檔案大小時、其內容會移至「cimserver.TRC」檔案。依預設、「n」是介於0到5之間的值。如果您需要儲存 更多追蹤檔、請增加「*n*」的值。

#### 步驟

- 1. 存取NetApp SMI-S Provider。
- 2. 使用新儲存的追蹤檔數建立名為「PEGAS TRACE file NUM」的系統或使用者環境變數。

\_Windows文件\_有更多關於建立環境變數的資訊。

3. 重新啟動CIM伺服器:

'\* SMI cimserver REALT\*'

### 版權資訊

Copyright © 2023 NetApp, Inc. 版權所有。台灣印製。非經版權所有人事先書面同意,不得將本受版權保護文件 的任何部分以任何形式或任何方法(圖形、電子或機械)重製,包括影印、錄影、錄音或儲存至電子檢索系統 中。

由 NetApp 版權資料衍伸之軟體必須遵守下列授權和免責聲明:

此軟體以 NETAPP「原樣」提供,不含任何明示或暗示的擔保,包括但不限於有關適售性或特定目的適用性之 擔保,特此聲明。於任何情況下,就任何已造成或基於任何理論上責任之直接性、間接性、附隨性、特殊性、懲 罰性或衍生性損害(包括但不限於替代商品或服務之採購;使用、資料或利潤上的損失;或企業營運中斷),無 論是在使用此軟體時以任何方式所產生的契約、嚴格責任或侵權行為(包括疏忽或其他)等方面,NetApp 概不 負責,即使已被告知有前述損害存在之可能性亦然。

NetApp 保留隨時變更本文所述之任何產品的權利,恕不另行通知。NetApp 不承擔因使用本文所述之產品而產 生的責任或義務,除非明確經過 NetApp 書面同意。使用或購買此產品並不會在依據任何專利權、商標權或任何 其他 NetApp 智慧財產權的情況下轉讓授權。

本手冊所述之產品受到一項(含)以上的美國專利、國外專利或申請中專利所保障。

有限權利說明:政府機關的使用、複製或公開揭露須受 DFARS 252.227-7013(2014 年 2 月)和 FAR 52.227-19(2007 年 12 月)中的「技術資料權利 - 非商業項目」條款 (b)(3) 小段所述之限制。

此處所含屬於商業產品和 / 或商業服務(如 FAR 2.101 所定義)的資料均為 NetApp, Inc. 所有。根據本協議提 供的所有 NetApp 技術資料和電腦軟體皆屬於商業性質,並且完全由私人出資開發。 美國政府對於該資料具有 非專屬、非轉讓、非轉授權、全球性、有限且不可撤銷的使用權限,僅限於美國政府為傳輸此資料所訂合約所允 許之範圍,並基於履行該合約之目的方可使用。除非本文另有規定,否則未經 NetApp Inc. 事前書面許可,不得 逕行使用、揭露、重製、修改、履行或展示該資料。美國政府授予國防部之許可權利,僅適用於 DFARS 條款 252.227-7015(b) (2014年2月) 所述權利。

商標資訊

NETAPP、NETAPP 標誌及 <http://www.netapp.com/TM> 所列之標章均為 NetApp, Inc. 的商標。文中所涉及的所 有其他公司或產品名稱,均為其各自所有者的商標,不得侵犯。